## Exercise 4: CRD vs PRD

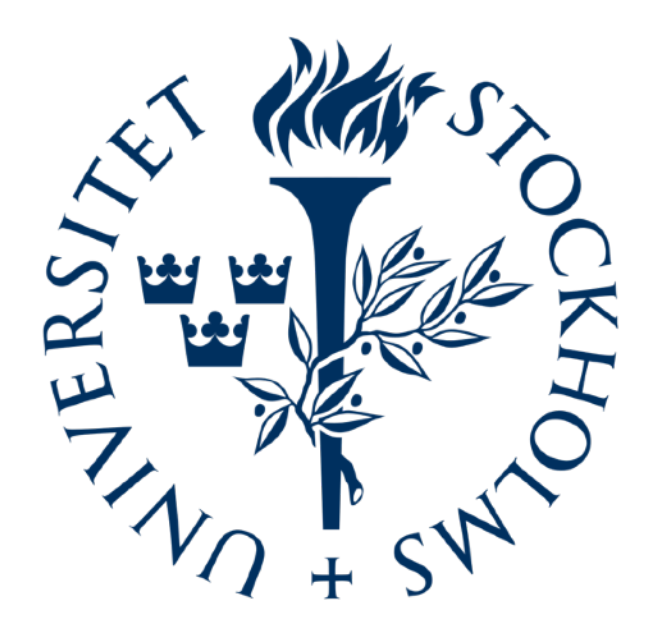

Jaime de la Cruz Rodríguez

Institute for Solar Physics - Stockholm University

## **PRD vs CRD**

We will run the FALC model imposing CRD in all lines and then with PRD.

Instructions:

- 1. CRD: the easiest way to disable PRD calculations is to set PRD\_N\_MAX\_ITER = 0 in keyword.input. In input.cfg set output\_profile = synthetic\_CRD.nc. Run STiC.
- 2. PRD: in keyword.input set PRD\_N\_MAX\_ITER = 3 and in input.cfg set output\_profile = synthetic\_PRD.nc. Run STiC.

## **PRD vs CRD**

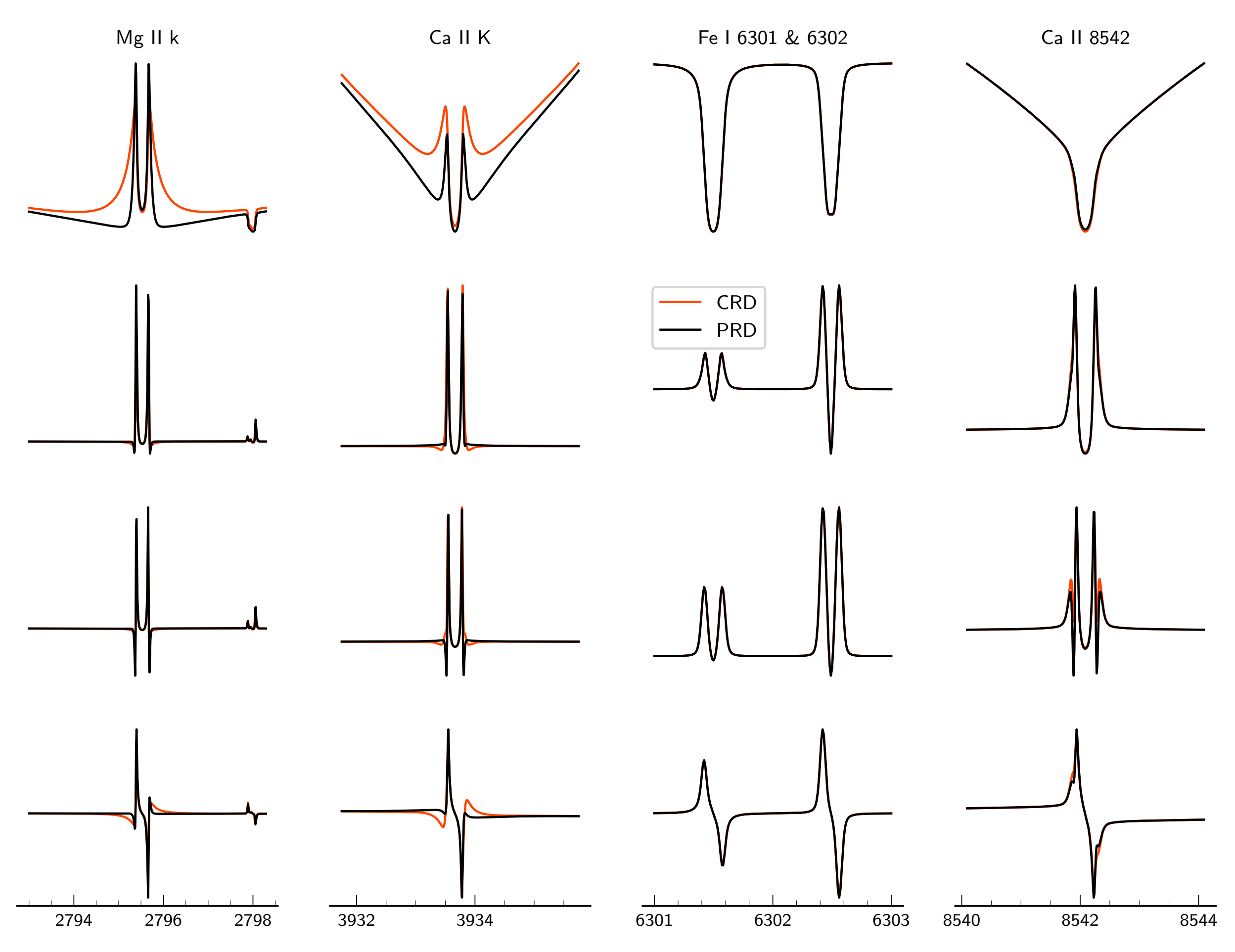

## **Summary**

PRD effects appear in the wings of the line within a few Doppler widths.

PRD appears in strong lines because the damping wings become optically thick.

The core is mostly unaffected.